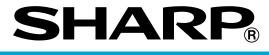

## **ELECTRONIC CASH REGISTER**

## ER-A280F ER-A280N

**INSTRUCTION MANUAL** 

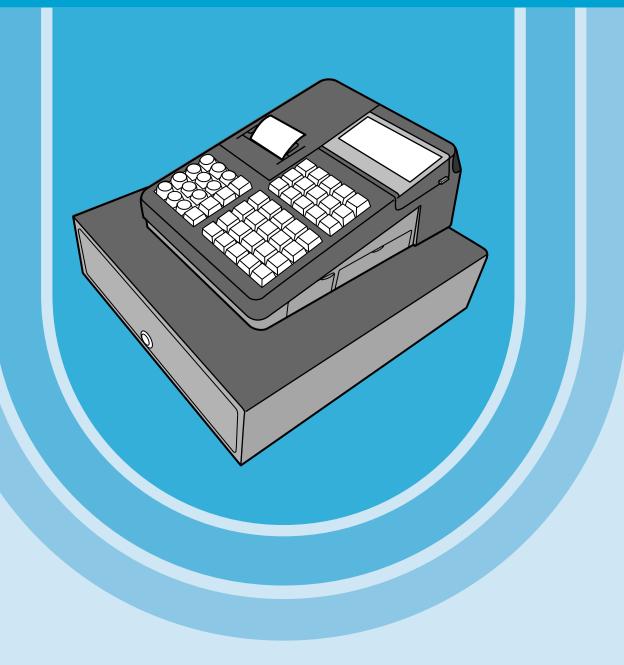

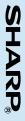

The above illustration shows the model ER-A280N.

## CONTENTS

|          | RODUCTION                               |          |  |  |
|----------|-----------------------------------------|----------|--|--|
| IMF      | PORTANT                                 | 1        |  |  |
| PR       | ECAUTION                                | 1        |  |  |
| CONTENTS |                                         |          |  |  |
|          |                                         |          |  |  |
| 1.       | Part Names and Functions                | 8        |  |  |
|          | External View                           | 8        |  |  |
|          | Front view (ER-A280F)                   | 8        |  |  |
|          | Rear view (ER-A280F) ······             | 8        |  |  |
|          | Front view (ER-A280N) ······            | 9        |  |  |
|          | Rear view (ER-A280N)                    | 9        |  |  |
|          | Printer                                 |          |  |  |
|          | Keyboard (ER-A280F)                     |          |  |  |
|          | Standard keyboard layout                |          |  |  |
|          | Programming keyboard layout ·····       |          |  |  |
|          | Function key list                       |          |  |  |
|          | Optional keys ·····                     |          |  |  |
|          | Inserting the keyboard sheet            |          |  |  |
|          | Keyboard (ER-A280N)                     |          |  |  |
|          | Standard keyboard layout                |          |  |  |
|          | Programming keyboard layout ·····       |          |  |  |
|          | Function key list ·····                 |          |  |  |
|          | Optional keys ·····                     |          |  |  |
|          | RS232 Connector/SD Card Slot ·····      |          |  |  |
|          | Opening the RS232 connector cover ····· |          |  |  |
|          | Opening the SD card slot cover          |          |  |  |
|          | Displays                                |          |  |  |
|          | Operator display ·····                  |          |  |  |
|          | Customer display ·····                  |          |  |  |
|          | Screen save mode                        | 20       |  |  |
|          |                                         |          |  |  |
| 2.       | Selecting an Operating Mode             |          |  |  |
|          | Operating Modes                         |          |  |  |
|          | Mode Selection                          | 22       |  |  |
| •        |                                         | ~~       |  |  |
| 3.       | Prior to Making Entries                 |          |  |  |
|          | Preparations for Entries                |          |  |  |
|          | Receipt paper roll                      |          |  |  |
|          | Receipt ON/OFF function                 |          |  |  |
|          | Clerk assignment                        |          |  |  |
|          | Error Warning                           |          |  |  |
|          | Item Selection from the Menu            |          |  |  |
|          | Starting Cash Memory Entry              | 26       |  |  |
| л        | Entries                                 |          |  |  |
| 4.       | Item Entries                            |          |  |  |
|          | Single item entries                     |          |  |  |
|          |                                         | <u> </u> |  |  |

|    | Repeat entries                                                    |                       |
|----|-------------------------------------------------------------------|-----------------------|
|    | Multiplication entries                                            |                       |
|    | Split-pricing entries                                             |                       |
|    | Successive multiplication entries                                 |                       |
|    | Single item cash sale (SICS)/single item finalize (SIF) entries   |                       |
|    | Special Entries for PLU/EAN                                       |                       |
|    | Promotion function                                                |                       |
|    | PLU/EAN link entries ······                                       |                       |
|    | EAN learning function                                             |                       |
|    | PLU/EAN information inquiry (view) function                       |                       |
|    | EAN price change function                                         |                       |
|    | Set PLU/EAN entries ·····                                         |                       |
|    | PLU level shift (for direct PLUs) ······                          |                       |
|    | Price level shift ······                                          |                       |
|    | Display of Subtotals                                              |                       |
|    | Subtotal                                                          |                       |
|    | Difference subtotal (Differ ST) ······                            |                       |
|    | Finalization of Transaction                                       |                       |
|    | Cash or check tendering                                           |                       |
|    | Mixed tendering (check + cash)                                    |                       |
|    | Cash or check sale that does not need any tender entry            | 0 <del>1</del><br>۵۵  |
|    | Credit sale                                                       | <del>-</del> 0<br>10، |
|    | Mixed-tender sale (cash or check tendering + credit tendering)    |                       |
|    | Computation of VAT (Value Added Tax)/Tax                          | ، <del>ب</del><br>۱۵  |
|    | VAT/tax system ······                                             | 40                    |
|    | VAT/tax system                                                    |                       |
|    | Guest Check (GLU)                                                 |                       |
|    | Guest look up (GLU) system                                        |                       |
|    | Deposit entries                                                   |                       |
|    | Bill printing                                                     |                       |
|    | Auxiliary Entries                                                 |                       |
|    |                                                                   |                       |
|    | Percent calculations (premium or discount)                        |                       |
|    | Discount entries                                                  | -                     |
|    | Refund entries                                                    |                       |
|    | Printing of non-add code numbers                                  |                       |
|    | Payment Treatment                                                 |                       |
|    | Currency exchange                                                 |                       |
|    | Received-on-account entries                                       |                       |
|    | Paid-out entries ·····                                            |                       |
|    | No-sale (exchange) ·····                                          |                       |
|    | Cashing a check ·····                                             |                       |
|    | Age Verification                                                  |                       |
|    | Electronic Journal View                                           |                       |
|    | Bank Console Mode ·····                                           |                       |
|    | TRAINING Mode                                                     |                       |
|    | Overlapped Clerk Entry                                            | 63                    |
| 5. | Correction                                                        |                       |
|    | Correction of the Last Entry (Direct Void)                        |                       |
|    | Correction of the Next-to-Last or Earlier Entries (Indirect Void) | 65                    |

|    | Subtotal Void ·····                                                                           | 66 |
|----|-----------------------------------------------------------------------------------------------|----|
|    | Correction of Incorrect Entries Not Handled by the Direct, Indirect or Subtotal Void Function | 66 |
|    |                                                                                               |    |
| 6. | Special Printing Function                                                                     |    |
|    | Copy Receipt Printing                                                                         | 67 |
|    | Guest Check Copy                                                                              | 68 |
|    |                                                                                               |    |
| 7. | Manager Mode                                                                                  |    |
|    | Entering the Manager Mode                                                                     | 69 |
|    | Override Entries                                                                              | 69 |
|    | Correction after Finalizing a Transaction                                                     | 70 |
|    |                                                                                               |    |
| 8. | Reading (X) and Resetting (Z) of Sales Totals                                                 | 71 |
|    | How to take a X1/Z1 or X2/Z2 report                                                           | 71 |
|    | Flash report                                                                                  | 71 |
|    | Daily Sales Totals                                                                            | 74 |
|    | General report                                                                                |    |
|    | Department report                                                                             | 77 |
|    | Individual group total report on departments                                                  | 78 |
|    | Full group total report on departments                                                        | 78 |
|    | PLU/EAN report by designated range                                                            | 79 |
|    | PLU/EAN report by associated department                                                       |    |
|    | PLU/EAN stock report                                                                          |    |
|    | PLU/EAN zero sales report (full) ······                                                       | 81 |
|    | PLU/EAN zero sales report (by dept.)                                                          |    |
|    | PLU/EAN price category report                                                                 |    |
|    | Transaction report                                                                            |    |
|    | Total in drawer report ······                                                                 |    |
|    | Commission sales report                                                                       |    |
|    | Individual clerk report (In case of clerk only system)                                        |    |
|    | Full clerk report                                                                             | 83 |
|    | Individual clerk report (In case of clerk only system)                                        |    |
|    | Individual clerk report (In case of clerk + cashier system)                                   |    |
|    | Full cashier report (In case of clerk + cashier system)                                       |    |
|    | Individual cashier report (In case of clerk + cashier system)                                 | 87 |
|    | Hourly report                                                                                 | 88 |
|    | GLU report                                                                                    |    |
|    | GLU report by clerk ······                                                                    |    |
|    | Balance report                                                                                |    |
|    | X1/Z1 stacked report ······                                                                   |    |
|    | Periodic Report Sample                                                                        |    |
|    | General information                                                                           |    |
|    | Daily net report                                                                              |    |
|    | X2/Z2 stacked report ······                                                                   |    |
|    | Compulsory Cash/Check Declaration                                                             |    |
|    |                                                                                               | ~- |
| 9. | Non-accessed EAN Deletion                                                                     | 94 |
|    | Non-accessed EAN report                                                                       |    |
|    |                                                                                               |    |

| 10. | Prior to Programming                                        |     |
|-----|-------------------------------------------------------------|-----|
|     | Programming Keyboard Layout                                 | 95  |
|     | How to Program Alphanumeric Characters                      | 97  |
|     | Using character keys on the keyboard                        | 97  |
|     | Entering character codes                                    | 98  |
|     |                                                             |     |
| 11. | Programming                                                 |     |
|     | Basic Instructions                                          |     |
|     | Programming screen ·····                                    |     |
|     | Programming example ·····                                   |     |
|     | Article Programming                                         |     |
|     | Department                                                  |     |
|     | PLU/EAN ·····                                               |     |
|     | PLU range                                                   |     |
|     | Set PLU table                                               |     |
|     | Link PLU table (for PLU/EAN link)                           |     |
|     | Promotion table                                             |     |
|     | EAN Non-PLU code format                                     |     |
|     | Press code (for EAN)                                        |     |
|     | PLU/EAN stock                                               |     |
|     | EAN delete                                                  |     |
|     | Direct Key Programming                                      |     |
|     | Direct key                                                  |     |
|     | Functional Programming                                      |     |
|     | Discount key (🔄 through 斗)                                  | 116 |
|     | Percent key (101 through 104)                               | 116 |
|     | Commission                                                  |     |
|     | Miscellaneous functions                                     |     |
|     | Deposit ·····                                               |     |
|     | RA/RA2                                                      |     |
|     | PO/PO2                                                      |     |
|     | Cash in drawer ·····<br>Check change ·····                  |     |
|     | Media Key Programming                                       |     |
|     | Cash key (Cash, Cash2)                                      |     |
|     | Cash key (Cash, Cash2)<br>Check key (Check1 through Check4) |     |
|     | Credit key (Credit1 through Credit4)                        |     |
|     | Check cashing (Check1 through Check4)                       |     |
|     | Foreign currency (Exchange1 through Exchange4)              |     |
|     | Foreign currency drawer                                     |     |
|     | Training Clerk/Cashier Programming                          |     |
|     | Function Text Programming                                   |     |
|     | Personnel Programming                                       |     |
|     | Clerk ·····                                                 |     |
|     | Cierk Cashier                                               |     |
|     | Manager                                                     |     |
|     | Terminal Programming                                        |     |
|     | Date/Time Setting                                           |     |
|     | Date/ Time Setting                                          |     |
|     | Optional Feature Selection ·····                            |     |
|     |                                                             | 104 |

|     | Function prohibition ·····                                                                         |       |
|-----|----------------------------------------------------------------------------------------------------|-------|
|     | Function selection                                                                                 | 136   |
|     | Printing selection                                                                                 |       |
|     | EURO                                                                                               |       |
|     | Report Programming                                                                                 |       |
|     | Zero skip ·····                                                                                    |       |
|     | Hourly report ·····                                                                                |       |
|     | Stacked report ·····                                                                               |       |
|     | Message Programming                                                                                |       |
|     | Receipt logo                                                                                       |       |
|     | Device Configuration Programming                                                                   |       |
|     | Built-in printer ·····                                                                             |       |
|     | Scanner ·····                                                                                      |       |
|     | On-line                                                                                            |       |
|     | Control unit (only available in specific counties)                                                 |       |
|     | GLU Code Programming ·····                                                                         |       |
|     | Tax Programming                                                                                    |       |
|     | On-line Configuration Programming                                                                  |       |
|     | VMP Configuration Programming                                                                      |       |
|     | Automatic Sequencing Key Programming                                                               |       |
|     | SD CARD Mode                                                                                       |       |
|     | Inserting and removing an SD memory card                                                           |       |
|     | SD card formatting                                                                                 |       |
|     | Folder code selecting ······                                                                       |       |
|     | Folder creating                                                                                    |       |
|     | Data saving                                                                                        |       |
|     | Data loading ·····                                                                                 |       |
|     | Reading of Stored Programs                                                                         |       |
|     | Program reading sequence ·····                                                                     |       |
|     | Sample printouts                                                                                   | 156   |
|     |                                                                                                    |       |
| 12. | Electronic Journal/Data Clear                                                                      |       |
|     | Electronic journal ·····                                                                           |       |
|     | Data clear ·····                                                                                   | 167   |
|     |                                                                                                    |       |
| 13. | European Article Number (EAN) or Universal Product Code (UPC)                                      | 168   |
|     | EAN or UPC code                                                                                    |       |
|     | Add-on code ·····                                                                                  | 170   |
|     |                                                                                                    | . – . |
| 14. | EURO Migration Function                                                                            | 1/1   |
| 45  | Operator Maintenance                                                                               | 170   |
| 15. | In Case of Power Failure                                                                           |       |
|     | In Case of Printer Error                                                                           |       |
|     | Cautions in Handling the Printer and Recording Paper                                               | -     |
|     | Cautions in handling the printer and Recording Paper                                               |       |
|     |                                                                                                    |       |
|     | Cautions in handling the recording paper (thermal paper)<br>Installing and Removing the Paper Roll |       |
|     | Recording paper specifications                                                                     |       |
|     |                                                                                                    |       |
|     | Installing the receipt paper roll                                                                  | 1/5   |

| Removing the receipt paper roll                |      |
|------------------------------------------------|------|
|                                                |      |
| Cleaning the Printer (Print Head/Sensor/Roller | )178 |
| Removing the Till and the Drawer               |      |
| Opening the Drawer by Hand                     |      |
| Drawer Lock Key                                |      |
| Removing the Till and the Drawer               |      |
| Opening the Drawer by Hand                     |      |
| Drawer Lock Key                                |      |
| Installing the Fixing Angle Bracket            |      |
|                                                |      |
| 16. Options                                    |      |
| List of Options                                |      |
| 17. Specifications                             |      |

This is a "Table of Contents preview" for quality assurance

The full manual can be found at <a href="http://the-checkout-tech.com/estore/catalog/">http://the-checkout-tech.com/estore/catalog/</a>

We also offer free downloads, a free keyboard layout designer, cable diagrams, free help and support.

<u>http://the-checkout-tech.com</u>: the biggest supplier of cash register and scale manuals on the net